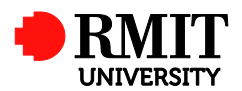

# **Scholarship Application**

**HDR Policy and Procedures reference: Item 7.10**

This guide shows staff how to record an application of a Higher Degrees by Research (HDR) scholarship in the **Applications Module** and the **Schol. Recip Module** of ResearchMaster (RM). Applications of Scholarships administered by the School of Graduate Research (SGR) are recorded at the SGR.

### **Guidelines and rules**

Major domestic HDR scholarships are administered in conjunction with domestic HDR admissions. The generic process is presented below. For further commencement rules, please refer to *RM Guide – Commencement*.

RM is the central database for recording these scholarship applications. The following scenarios need to be noted when performing data entry.

- If an applicant applies for more than one program in the same school, only one record should be created for each scholarship.
- If an applicant applies for more than one program in different schools, one record should be created for each scholarship at each school.
- An Australian Postgraduate Award (APA) record and an RMIT PhD Scholarship (RPS) record should be created separately for application to each school by each PhD applicant. Masters by research applicants are only eligible for APA unless the applicant is a current research candidate planning to upgrade.

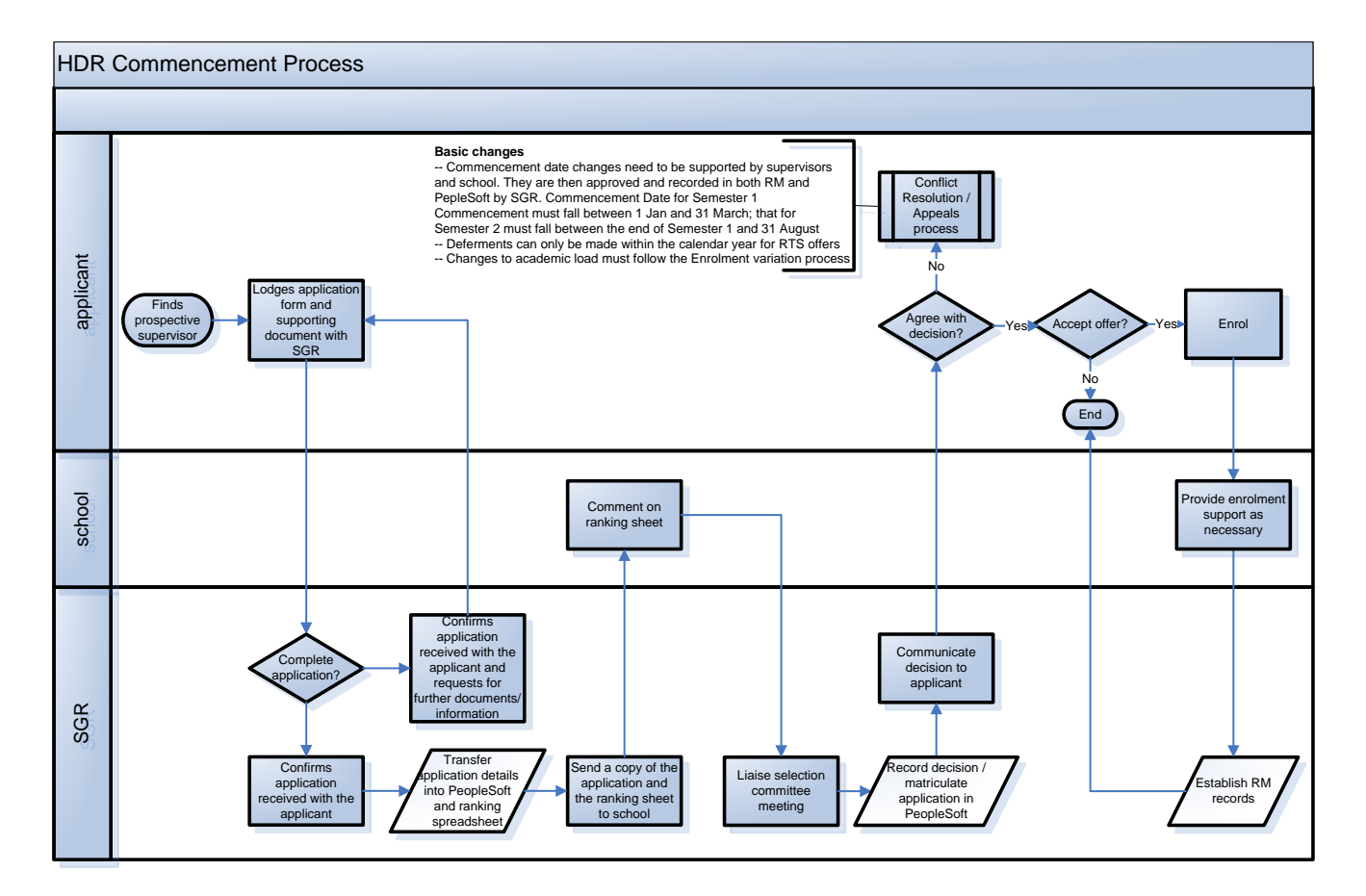

#### **Create a new Scholarship Application record**

- **1.** Select the **Applicants Module** button on the Control Desk to display the **Applicants Selection** screen.
- **2.** Click **th** to create a new record.
- **3.** Select **Scholarship**.
- **4.** Enter **Application Code** (Student ID) and Tab out of the field.

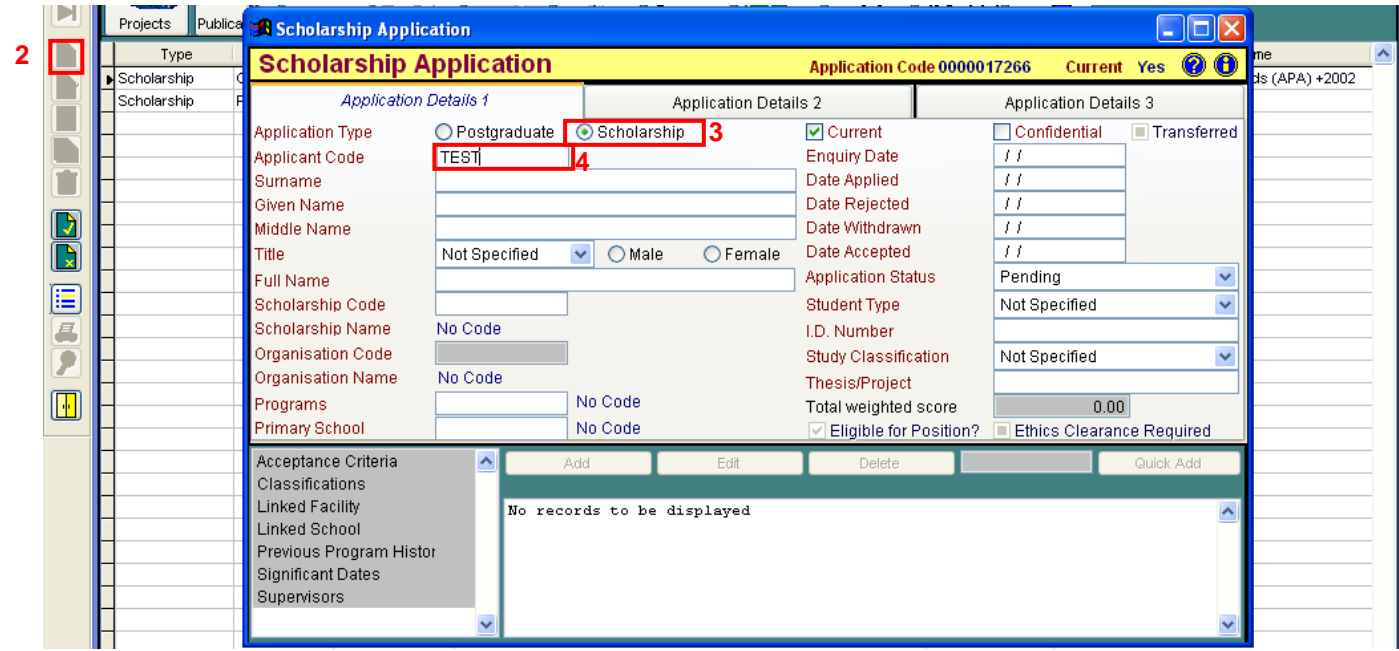

**5.** Select **Create Record** in the Alert window, if "the code was found in the personnel file but not in the applicants file". (This creates a shadow record to one in the Personnel Module which is carried through a feeder from PeopleSoft overnight, once an application record is created.)

Otherwise, investigate if an application record is missing in PeopleSoft. If not, note down details from existing **Applications** records, if any.  $\rightarrow$  Delete the **Applications** records  $\rightarrow$  Delete the **Applicants** records (Access from the menu System/Applications/Select Applicants) Re-create **Applications** records

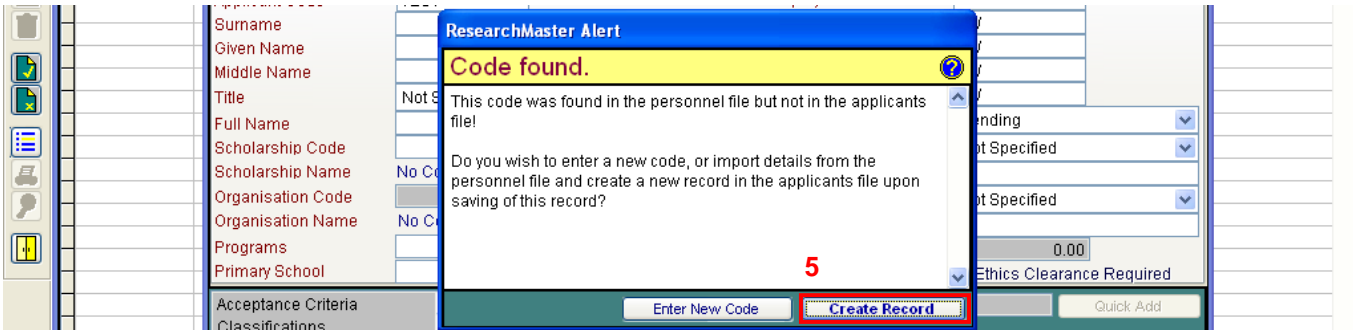

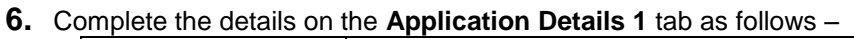

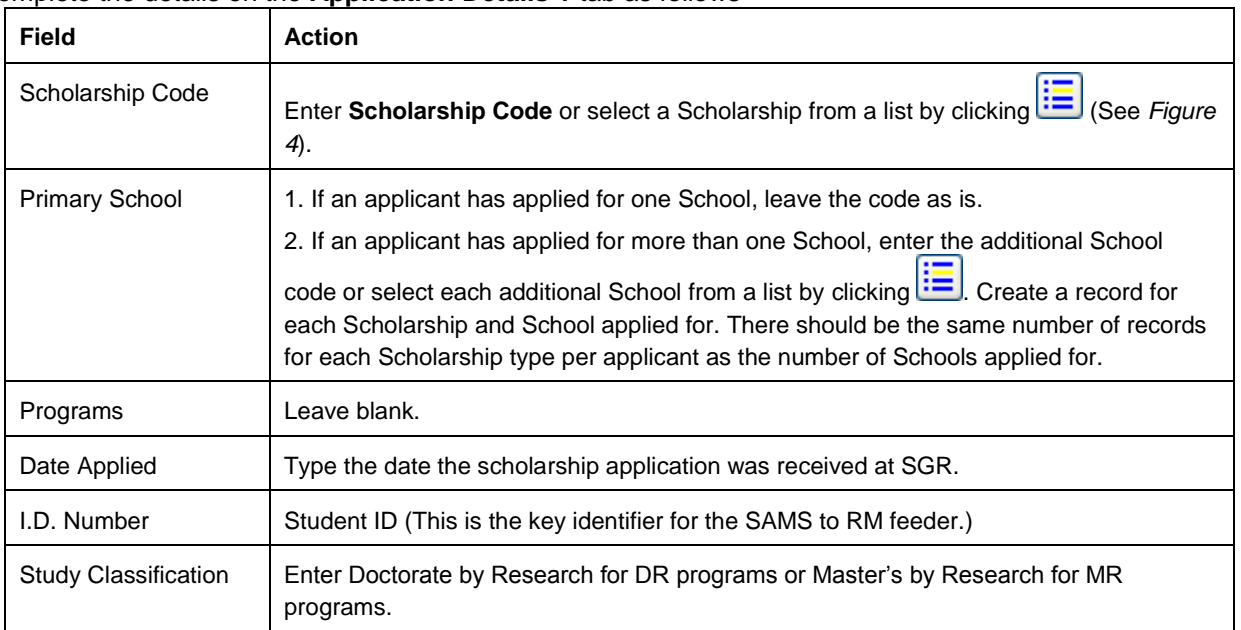

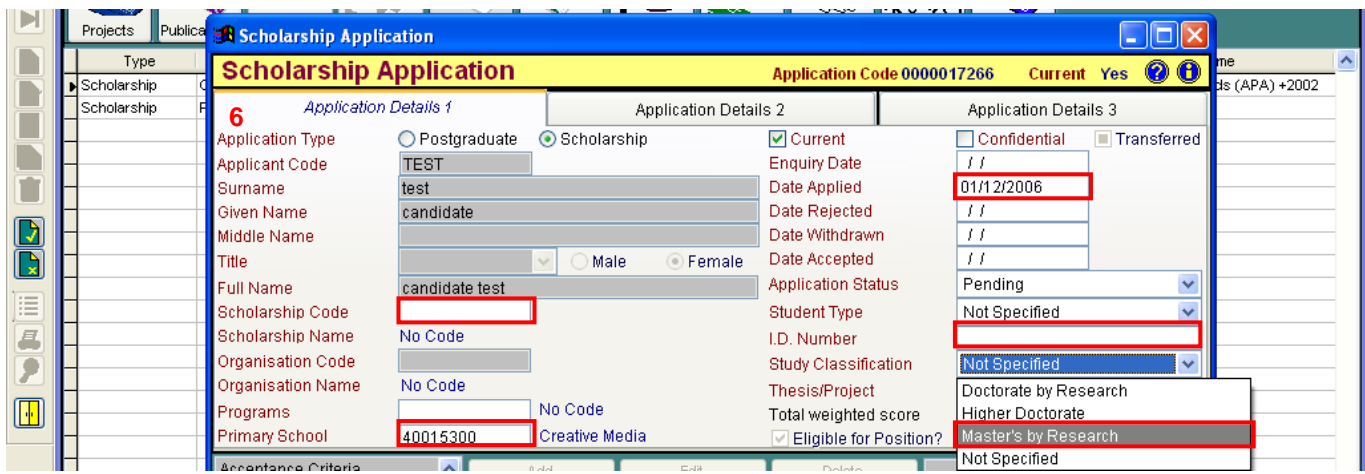

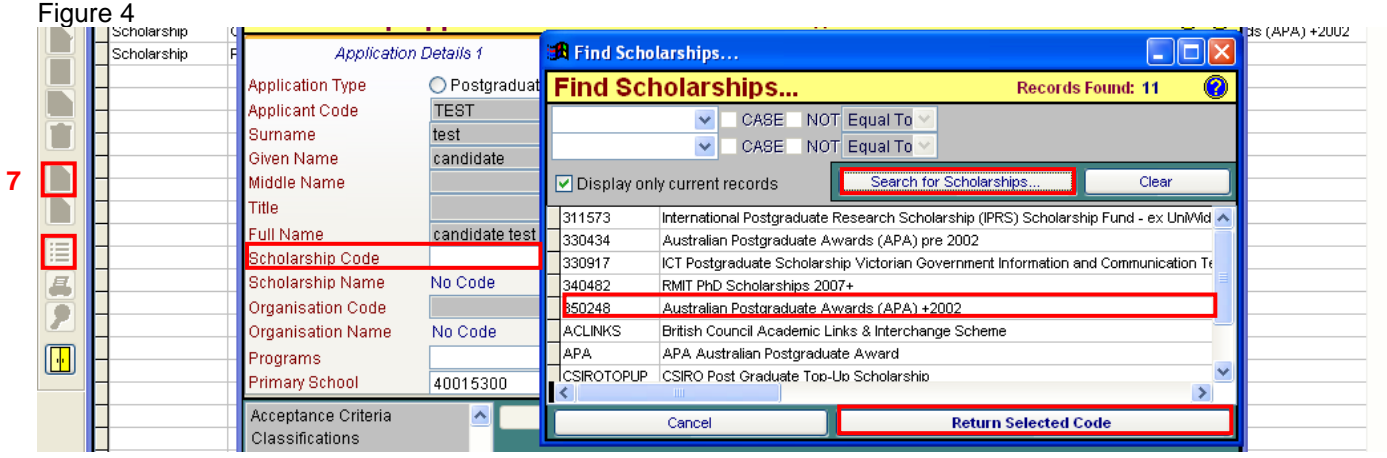

**7.** Click **th** to save and display the related items.

## **Update the Application Status**

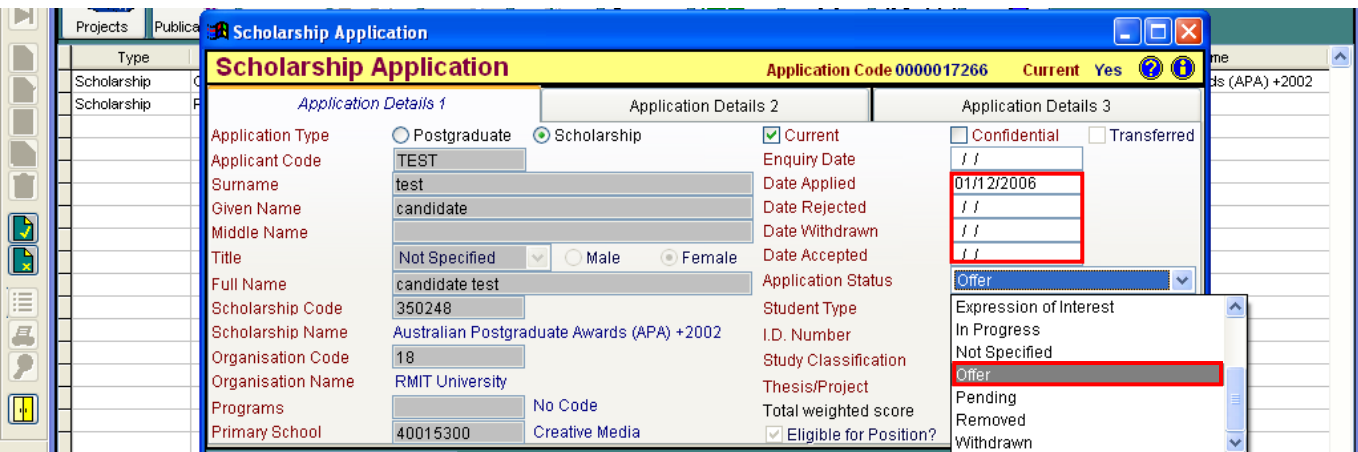

- **1.** Change the Application Status to
	- o **Offer** if RMIT decides to offer the Scholarship to the applicant. Click **the same** to save.
	- o **Deny** if RMIT decides NOT to offer the Scholarship to the applicant. Fill out the 'Date Rejected'. Un-tick the 'Current' box. Click  $\boxed{\phantom{1}}$  to save.
	- o **Withdrawn** if the Applicant decides to withdraw the application to the Scholarship before a decision is made by RMIT. Fill out the 'Date Withdrawn'. Un-tick the 'Current' box. Click u save.
	- o **Declined** if the applicant decides NOT to accept the offer of the Scholarship. Un-tick the 'Current' box. Click **that** to save.
	- o **Accepted** if the applicant decides to accept the offer of the Scholarship. Fill out the 'Date

Accepted'. Click **to** save. Select **Transfer** in the Alert window. (Then open the candidature record in the Postgraduate Module and add the Student ID in the 'Student ID' field, if it is not already auto-populated.)

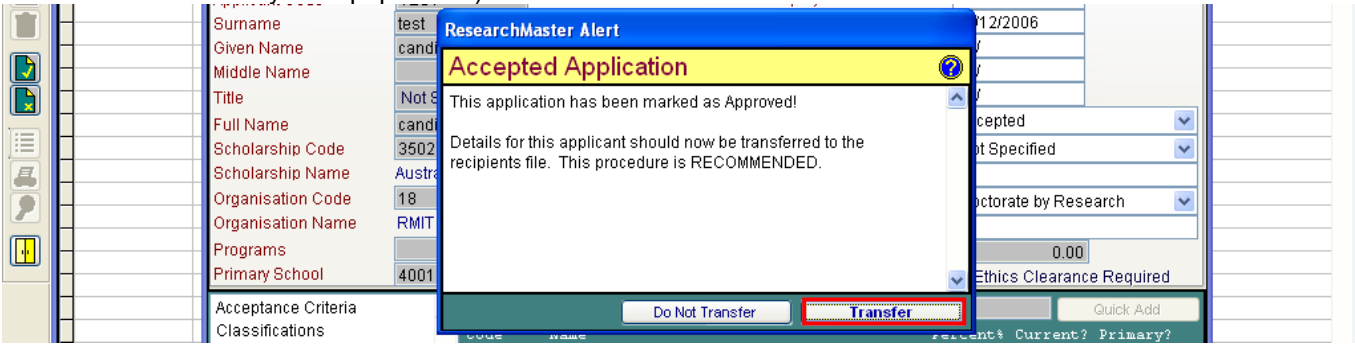

o The Application Status should remain being **Pending** for short-listed applicants. Click to save.

Close the candidate record.

#### **Final application records clean-up:**

- **1.** Search for all records of each scholarship (Scholarship Code = 340604 'RMIT PhD Scholarships 2008'/ 350248 'Australian Postgraduate Awards (APA) +2002'; Scholarships? = Yes; Current Item? = All; Date Applied > application deadline of the previous year)
- **2.** Mark records of final scholarship holders as Accepted  $\rightarrow$  enter 'Date Accepted' as '03/12/200x/deadline for final confirmation'  $\rightarrow$  Save and say 'Transfer' in the popup window. (Leave as 'Pending' if any applicant is still waiting for PR.)
- **3.** For the rest, change **Offer** to **Declined**; change **Pending** to **Deny** and fill out 'Date Rejected' as '03/12/200X/deadline for final confirmation'.